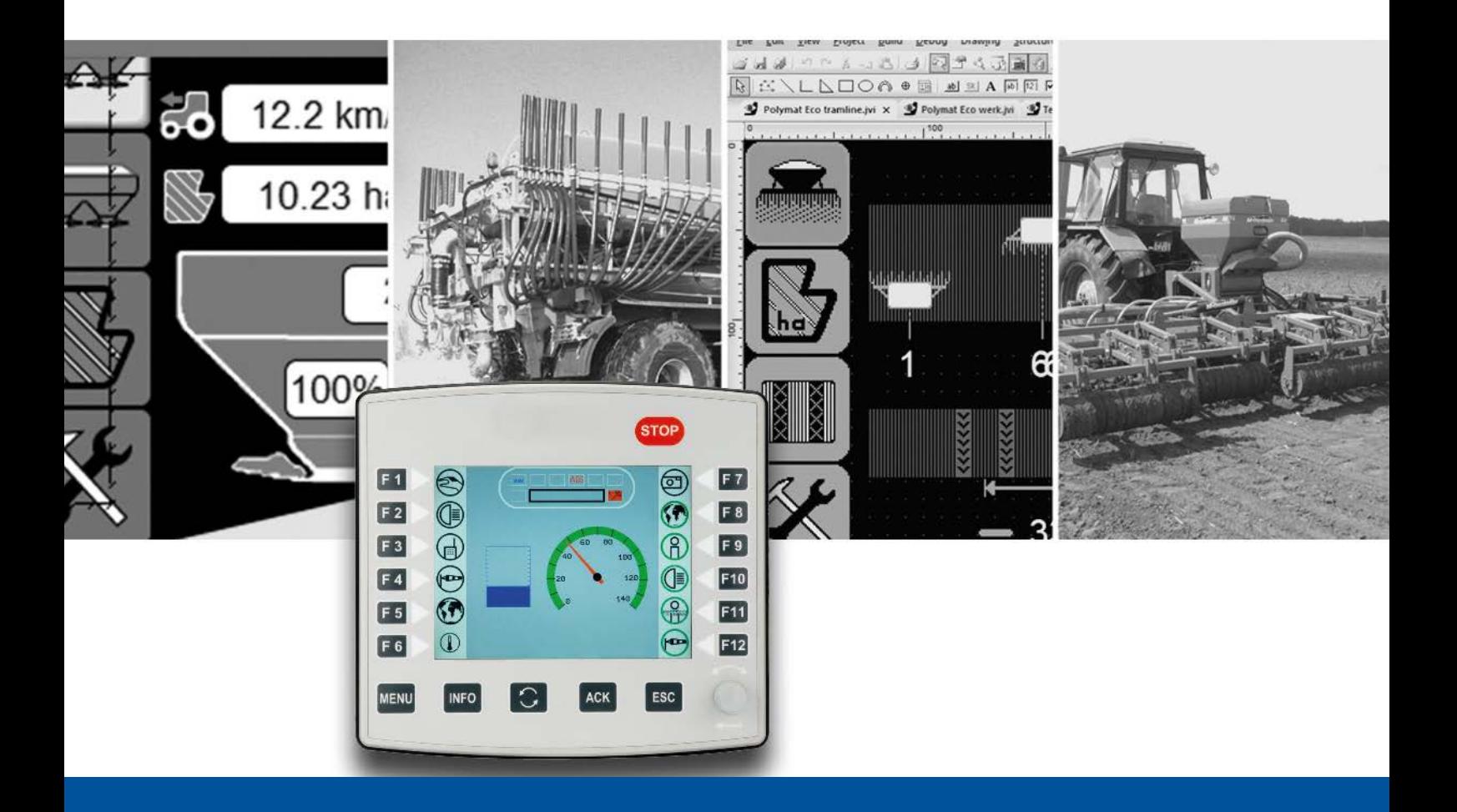

# **ISO-Designer**

Versionsupdate von V. 5.3.1 auf V. 5.4.0

We automate your success

Jetter AG Gräterstrasse 2 71642 Ludwigsburg

## **Telefon:**

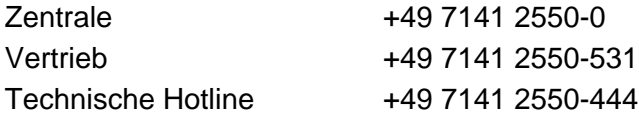

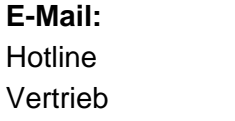

hotline@jetter Vertrieb vertrieb@jetter

## Version 1.00

## 30.10.2019

Dieses Dokument wurde von der Jetter AG mit der gebotenen Sorgfalt und basierend auf dem ihr bekannten Stand der Technik erstellt. Änderungen und technische Weiterentwicklungen an unseren Produkten werden nicht automatisch in einem überarbeiteten Dokument zur Verfügung gestellt. Die Jetter AG übernimmt keine Haftung und Verantwortung für inhaltliche oder formale Fehler, fehlende Aktualisierungen sowie daraus eventuell entstehende Schäden oder Nachteile.

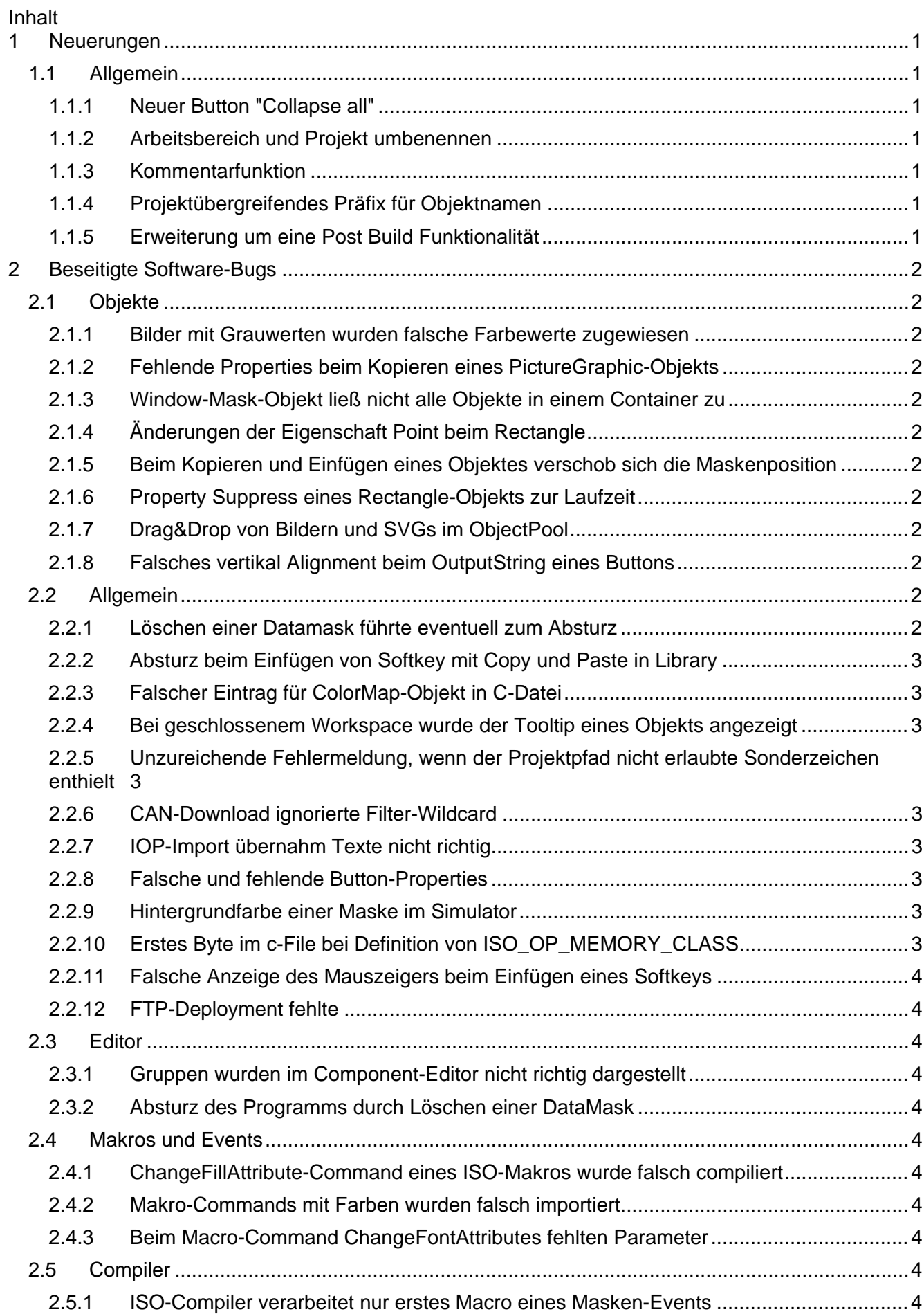

## <span id="page-4-0"></span>**1 Neuerungen**

Nachfolgend sind alle bei dieser Version hinzugekommenen Features sowie Erweiterungen aufgelistet.

## <span id="page-4-1"></span>**1.1 Allgemein**

## <span id="page-4-2"></span>**1.1.1 Neuer Button "Collapse all"**

Es wurde ein Button in das Dockingfenster des Object Pools eingefügt, mit dem sich alle aufgeklappten Einträge schließen lassen.

## <span id="page-4-3"></span>**1.1.2 Arbeitsbereich und Projekt umbenennen**

Arbeitsbereiche und Projekte können jetzt umbenannt werden. Optional können bei diesem Vorgang die zugehörigen Verzeichnisse umbenannt werden. Diese Funktion kann entweder über das Dateimenü oder das Kontextmenü im Arbeitsbereich im Baum ausgeführt werden.

## <span id="page-4-4"></span>**1.1.3 Kommentarfunktion**

Sie können nun bei jedem Objekt einen Kommentar hinzufügen.

## <span id="page-4-5"></span>**1.1.4 Projektübergreifendes Präfix für Objektnamen**

Es wurde ein Eingabefeld mit der Bezeichnung **Prefix For Object Templates** zur Eingabe eines Präfix eingefügt. Standardmäßig ist das Eingabefeld leer. In diesem Fall werden die Objektnamen wie in der Namensspalte vorgegeben aufgebaut. Wird in dem Eingabefeld etwas eingetragen, dann wird das Präfix automatisch dem Objektnamen vorangestellt. **Beispiel:** Präfix = **MyProject123\_**, Name Format Button = "Button\_%Id" Ausgabe im Feld **Namen** im **Properties**-Fenster = **MyProject123\_Button10000**

## <span id="page-4-6"></span>**1.1.5 Erweiterung um eine Post Build Funktionalität**

In den Projekteigenschaften kann jetzt ein Batchjob definiert werden, der nach einem erfolgreichen Compilerlauf ausgeführt wird.

## <span id="page-5-0"></span>**2 Beseitigte Software-Bugs**

Dieses Kapitel beschreibt die in der neuen Softwareversion beseitigten Bugs.

## <span id="page-5-1"></span>**2.1 Objekte**

#### <span id="page-5-2"></span>**2.1.1 Bilder mit Grauwerten wurden falsche Farbewerte zugewiesen**

Es wurden Farbindizes aus dem proprietären Bereich (größer 231) für das PictureGraphic-Objekt verwendet. Nun werden die vordefinierten Farbenindizes von 0 bis 231 verwendet.

### <span id="page-5-3"></span>**2.1.2 Fehlende Properties beim Kopieren eines PictureGraphic-Objekts**

Wurde ein PictureGraphic-Objekt direkt von der Library in den Objectpool kopiert und war nicht auf einer Maske vorhanden, dann wurden nicht alle Properties gesetzt.

#### <span id="page-5-4"></span>**2.1.3 Window-Mask-Objekt ließ nicht alle Objekte in einem Container zu**

Der Compiler-Fehler, beim Überprüfen der referenzierten ISO-Objekte eines Containers auf einem Window-Mask-Objekt, wurde behoben.

#### <span id="page-5-5"></span>**2.1.4 Änderungen der Eigenschaft Point beim Rectangle**

Das Ändern der Koordinaten der Eckpunkte ist im Properties-Fenster nicht mehr nötig, da ein Rechteck über seine Breite und Höhe definiert wird.

#### <span id="page-5-6"></span>**2.1.5 Beim Kopieren und Einfügen eines Objektes verschob sich die Maskenposition**

Wurde in eine Maske ein Objekt eingefügt, wurde danach automatisch der Maskenursprung verschoben, so dass das Objekt nicht mehr sichtbar war.

### <span id="page-5-7"></span>**2.1.6 Property Suppress eines Rectangle-Objekts zur Laufzeit**

Aufgrund von Rundungsfehlern, wurden Linien bei vergrößerter und gescrollter Entwurfsansicht falsch dargestellt. Dies führte dazu, dass unterdrückte Linien eines Rectangle-Objekts fälschlicherweise dargestellt wurden.

### <span id="page-5-8"></span>**2.1.7 Drag&Drop von Bildern und SVGs im ObjectPool**

Wurden Bilder oder SVG-Dateien vom Windows Explorer mit Drag&Drop auf eine Maske kopiert, dann wurden für diese Dateien immer doppelt soviel Objekte im ObjektPool erzeugt.

#### <span id="page-5-9"></span>**2.1.8 Falsches vertikal Alignment beim OutputString eines Buttons**

Ein vertikales Alignment war im Level 3 für OutputString und OutputNumber noch nicht definiert. Dieses Flag wird nun mit 0 (default) compiliert.

## <span id="page-5-10"></span>**2.2 Allgemein**

## <span id="page-5-11"></span>**2.2.1 Löschen einer Datamask führte eventuell zum Absturz**

Das Löschen einer Datamask, welche im Haupftfenster geöffnet war, führte in manchen Fällen zum Absturz. Durch automatisches Schliessen des Fensters nach dem Löschen, wurde dieser Fehler beseitigt.

## <span id="page-6-0"></span>**2.2.2 Absturz beim Einfügen von Softkey mit Copy und Paste in Library**

Absturz des ISO-Designers beim Einfügen von Softkeys mit Copy und Paste in Library.

### <span id="page-6-1"></span>**2.2.3 Falscher Eintrag für ColorMap-Objekt in C-Datei**

Beim ColorMap-Objekt wurde die Anzahl der Farbeinträge mit dem Schlüsselwort WORD in die C-Datei geschrieben.

## <span id="page-6-2"></span>**2.2.4 Bei geschlossenem Workspace wurde der Tooltip eines Objekts angezeigt**

In der Workspace-Ansicht wurde der Tooltip eines Objektes am Mauszeiger angezeigt, obwohl der Workspace bereits geschlossen war.

## <span id="page-6-3"></span>**2.2.5 Unzureichende Fehlermeldung, wenn der Projektpfad nicht erlaubte Sonderzeichen enthielt**

Wurde ein Ordnername mit Sonderzeichen wie z.B. %, &, < oder > für ein Projekt verwendet, so traten Fehlfunktionen mit unklaren Fehlermeldungen auf. Es wird jetzt eine etwas ausführlichere Fehlermeldung angezeigt und beim Öffnen eines Projektes wird eine Warnung im Meldungsfenster ausgegeben.

## <span id="page-6-4"></span>**2.2.6 CAN-Download ignorierte Filter-Wildcard**

Beim Ermitteln der Dateien, die für den Download/Deployment relevant sind, wurde der Wildcard-Filter nicht beachtet. Dies betraf auch das Deployment über FTP und über File-System.

## <span id="page-6-5"></span>**2.2.7 IOP-Import übernahm Texte nicht richtig**

Beim IOP-Import wurden die Texte der Objekte InputText und OutputText als Fragezeichen importiert, wenn der Font den Typ **Proprietary** hatte. Nun wird bei proprietären Fonts der Text mit ISO Latin 1 importiert.

### <span id="page-6-6"></span>**2.2.8 Falsche und fehlende Button-Properties**

In VT-Level 2 wurde das Property **Checked** nicht sofort eingeblendet, wenn Latchable gesetzt wurde.

In VT-Level 3 wurden zuviele Properties angeboten.

In VT-Level 4 und höher wurden Enable, SuppressBorder und NoBorder nicht angeboten.

## <span id="page-6-7"></span>**2.2.9 Hintergrundfarbe einer Maske im Simulator**

Es war seither möglich beliebige RGB-Werte für den Maskenhintergrund zu definieren. Da aber laut ISO-Norm lediglich 256 Farben zu Verfügung stehen, sind diese freien Farbdefinitionen bei ISO-Plattformen nicht gültig. Im ISO-Designer erfolgt nun bei nicht definierten Farbwerten eine Korrektur. Die Simulation und Laufzeit zeigten die Farben schon immer richtig an.

## <span id="page-6-8"></span>**2.2.10 Erstes Byte im c-File bei Definition von ISO\_OP\_MEMORY\_CLASS**

Am Beginn des ISO\_OP\_MEMORY\_CLASS wurde immer eine **17** in die c-Datei geschrieben. Diese Zeile wurde entfernt.

## <span id="page-7-0"></span>**2.2.11 Falsche Anzeige des Mauszeigers beim Einfügen eines Softkeys**

Der Mauszeiger wurde beim Einfügen eines neuen Softkeys in eine gezoomte Softkey-Maske falsch dargestellt. Wenn der Mauszeiger über einen freien Slot bewegt wurde, zeigte die Darstellung an, dass an der aktuellen Mausposition kein Softkey eingefügt werden könnte.

## <span id="page-7-1"></span>**2.2.12 FTP-Deployment fehlte**

Im ISO-Designer ließ sich als Target-Plattform nur CAN und Filesystem auswählen, FTP fehlte.

## <span id="page-7-2"></span>**2.3 Editor**

## <span id="page-7-3"></span>**2.3.1 Gruppen wurden im Component-Editor nicht richtig dargestellt**

Beim Öffnen einer Gruppe im Component-Editor wurde diese nicht korrekt oben links positioniert.

Wurde im Component-Editor ein Zoomfaktor > 1 eingestellt und der Component-Editor wurde geschlossen und wieder geöffnet, dann wurde ein falscher Zoomfaktor verwendet. Das zu editierende Objekt befand sich außerhalb des sichtbaren Bereichs.

#### <span id="page-7-4"></span>**2.3.2 Absturz des Programms durch Löschen einer DataMask**

Das Löschen einer Datamask, die im Hauptfenster geöffnet war, führte in einigen Fällen zu einem Absturz. Dieser Fehler wurde behoben, indem das Fenster nach dem Löschen automatisch geschlossen wird.

## <span id="page-7-5"></span>**2.4 Makros und Events**

### <span id="page-7-6"></span>**2.4.1 ChangeFillAttribute-Command eines ISO-Makros wurde falsch compiliert**

Beim Compilieren eines ISO-Projekts wird ein C-Header erzeugt. Dort wurde der Makrobefehl **ChangeFillAttribute** falsch compiliert. Die Objekt-ID wurde falsch formatiert und der FillType falsch heruntergeschrieben.

## <span id="page-7-7"></span>**2.4.2 Makro-Commands mit Farben wurden falsch importiert**

Die Farben in Makro-Commands wurden in Hex statt Decimal angezeigt.

### <span id="page-7-8"></span>**2.4.3 Beim Macro-Command ChangeFontAttributes fehlten Parameter**

Beim Macro-Command **ChangeFontAttributes** fehlte der Parameter FontType

<span id="page-7-9"></span>**2.5 Compiler**

### <span id="page-7-10"></span>**2.5.1 ISO-Compiler verarbeitet nur erstes Macro eines Masken-Events**

Beim Kompilieren wurde bei einer Maske pro Event nur das erste Makro verarbeitet. Waren mehrere Makros einem Event zugeordnet, so wurden diese nicht kompiliert und erschienen somit auch nicht im Kompilat (\*.iop).